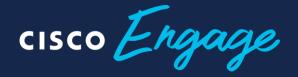

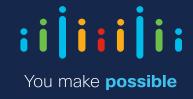

On-line dvakrát týdně

## Cisco Tech Club Webinář:

VPN řešení a integrace s MFA (DUO), ASA, FTD

Přednášející: Jiří Tesař, Technical Solution Architect - Security

14.4. 2020

FTD
Remote Access
VPN (RA VPN)
And Duo

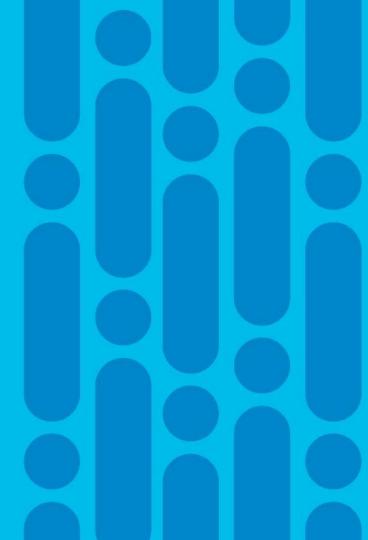

## Remote Access VPN - Use Case

- TLS/IPsec AnyConnect access
- Split Tunneling or Backhauling to handle traffic from remote uses to Internet
- AMP/ File and IPS inspection policies
- Application level inspection
- Easy Wizard to configure RA VPN

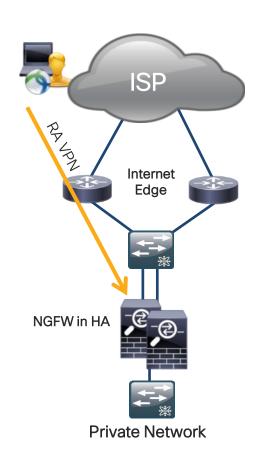

## Remote Access VPN & FTD

- AMP/ File and IPS inspection policies
- Application level inspection
- FTD version 6.2.2 and later
- RA VPN protocols:
  - Transport Layer Security (TLS)
  - Internet Key Exchange version 2 (IKEv2)
- Service and code came from ASA

· Cisco AnyConnect from 4.x

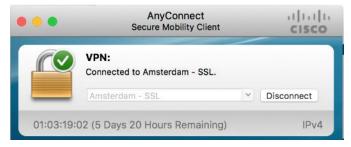

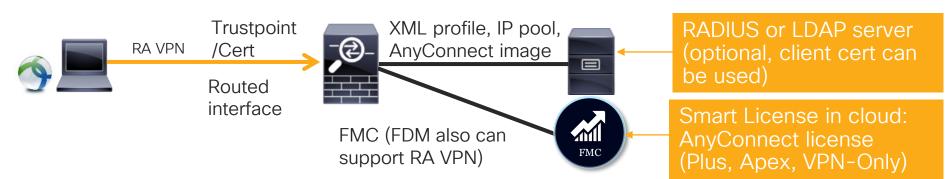

## Supported RA VPN Features on FTD

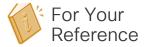

- · IPv4 & IPv6. All combinations
- Both FMC and FDM, Device specific overrides
- Both FMC and FMC HA environments
- Multiple interfaces and multiple AAA servers
- From 6.3:
  - ISE posture, RADIUS CoA
  - RADIUS timeout (MFA with Duo)

#### . AAA

- Server authentication using self-signed or CA-signed identity certificates
- AAA username and passwordbased remote authentication using RADIUS or LDAP/AD
- RADIUS group and user authorization attributes, and RADIUS accounting
- NGFW Access Control integration using VPN Identity
- From: 6.4:
  - Secondary Authentication
- From 6.5:
  - Remote access VPN two-factor authentication using Duo LDAP

#### VPN Tunneling

- Address assignment
- · Split tunneling
- · Split DNS
- Client Firewall ACLs
- Session Timeouts for maximum connect and idle time

#### Monitoring

- · VPN Dashboard Widget
- · RA VPN events including
- Tunnel statistics available (CLI)

Pre-Configuration
Before Remote
Access VPN
Wizard

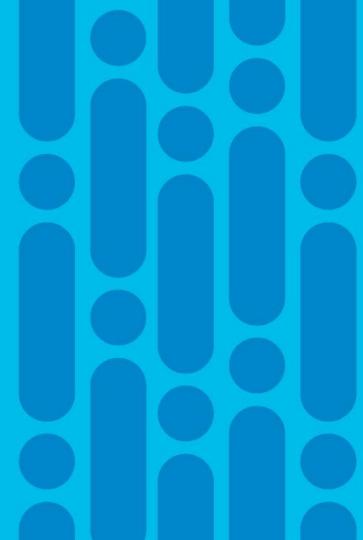

## Tasks Before the Remote Access VPN Wizard

- 1. Create a certificate used for server authentication (for production)
- 2. Configure RADIUS or LDAP server for user authentication (no local auth yet, optional, client cert is supported)
- 3. Create pool of addresses for VPN users (optional, wizard helps)
- 4. Creating XML profile (optional, Profile Editor can be used)
- Upload AnyConnect images for different platforms (optional, wizard helps)

# RA VPN Components

Connection profiles – determine how authentication is performed

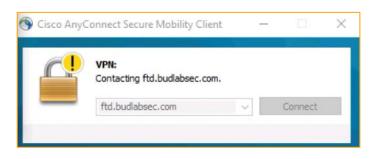

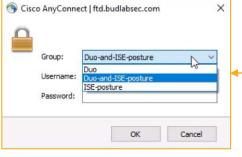

Connection Profiles

- Group policies a set of user-oriented attribute/value pairs for RA VPN users
  - DNS/WINS, SSL/DTLS, timeouts, client bypass protocol and DHCP network scope
  - Split tunnel and split DNS configuration, VPN filter, egress VLAN and client firewall rules
  - AnyConnect client profile, SSL/DTLS settings and connection settings

Remote Access VPN Wizard

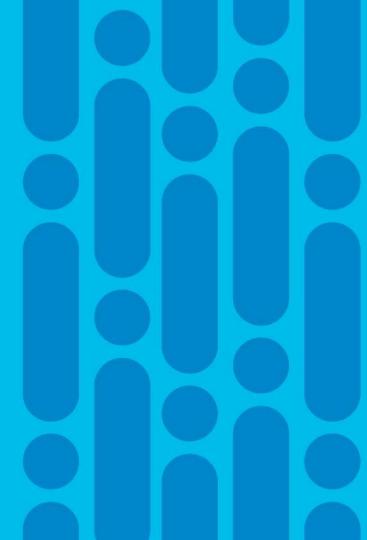

#### **RA VPN Wizard**

# Pre-Configuration: "Before You Start"

Devices > VPN > Remote Access > Add

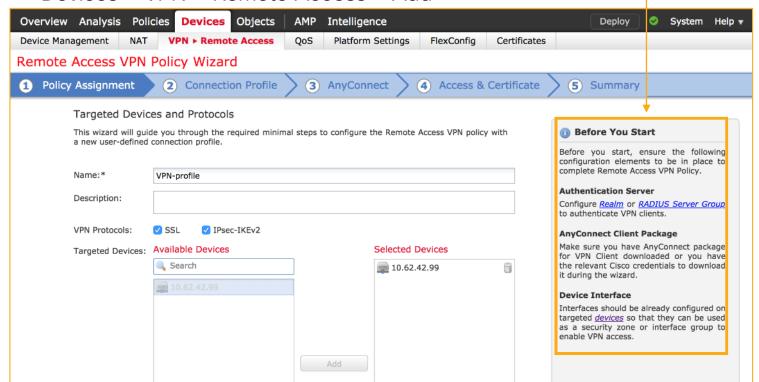

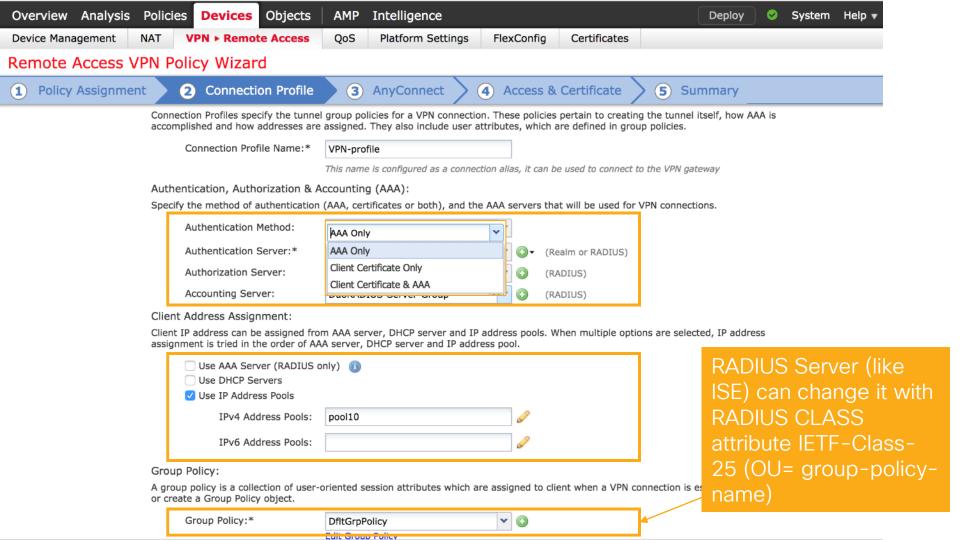

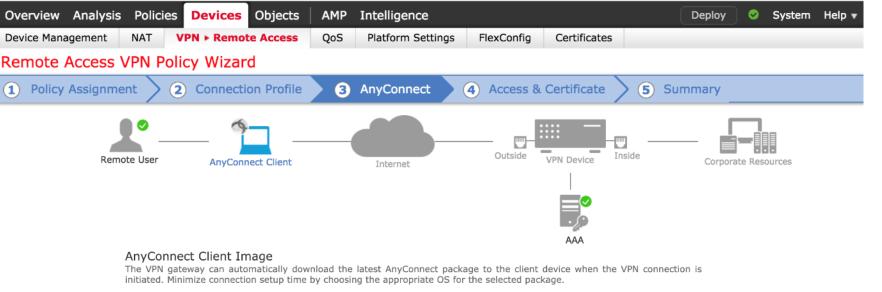

Download AnyConnect Client packages from Cisco Software Download Center.

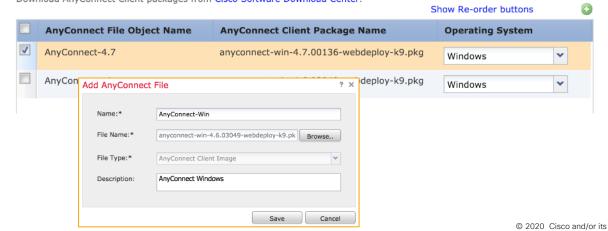

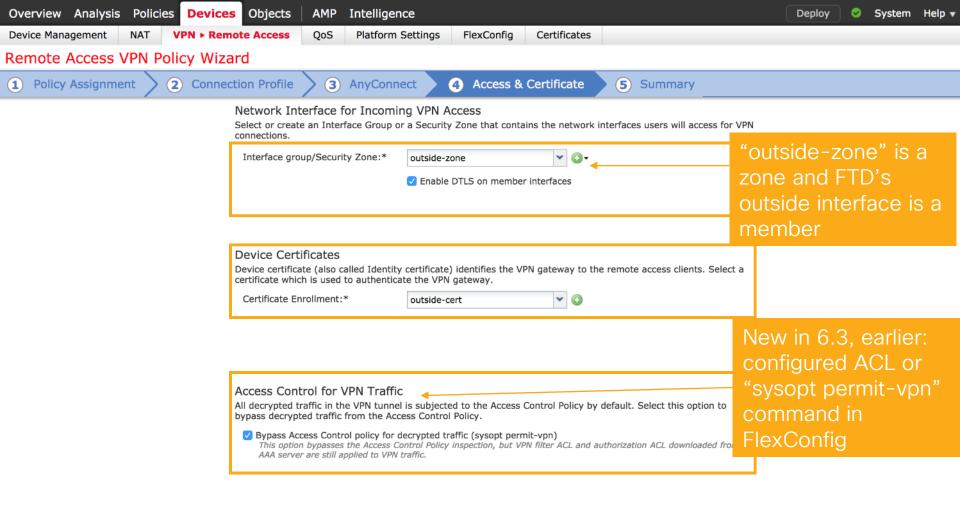

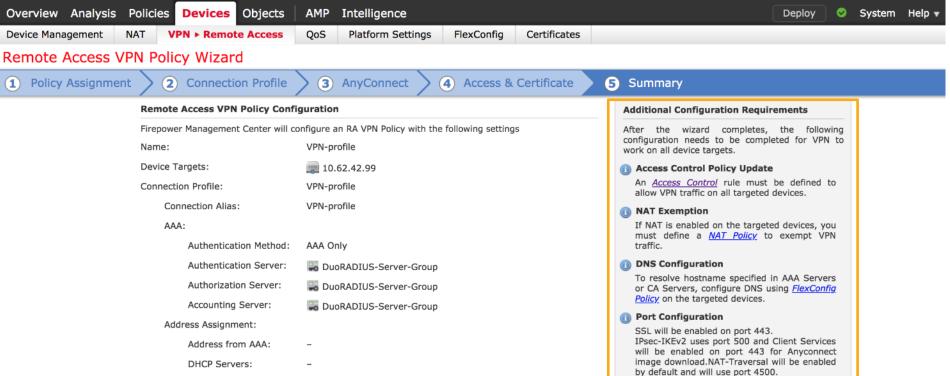

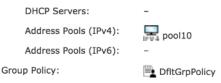

AnyConnect Images: 

Interface Objects: 

Outside-zone

#### After Wizard Configuration

Network Interface Configuration

the configuration.

14

Please ensure that these ports are not used in

NAT Policy or other services before deploying

Make sure to add interface from targeted

devices to SecurityZone object 'outside-zone'

FTD RA VPN with Duo Security Multi-Factor Authentication (MFA)

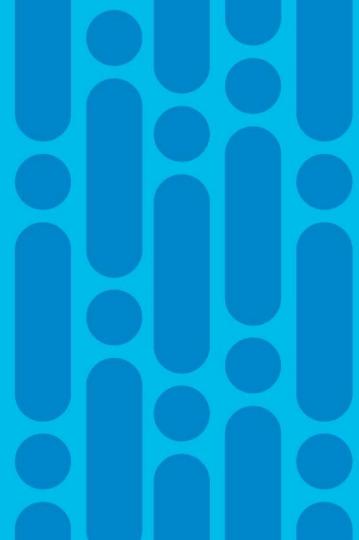

# Secure Any Corporate Application

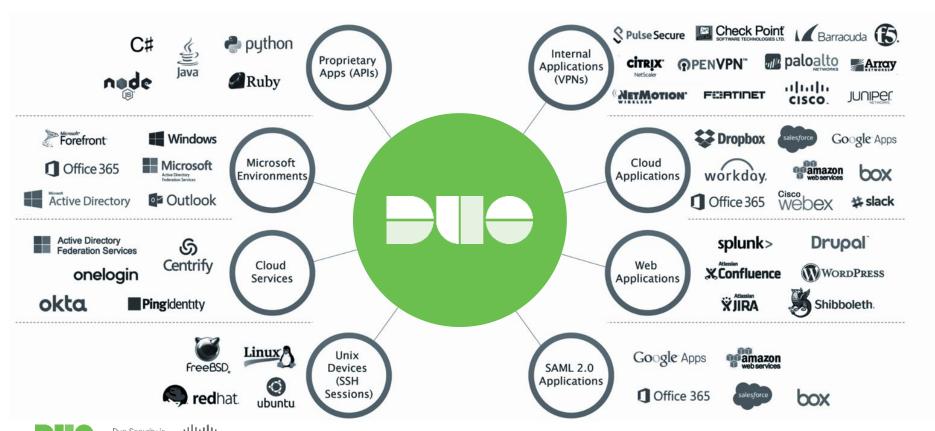

# Duo never touches the primary authentication

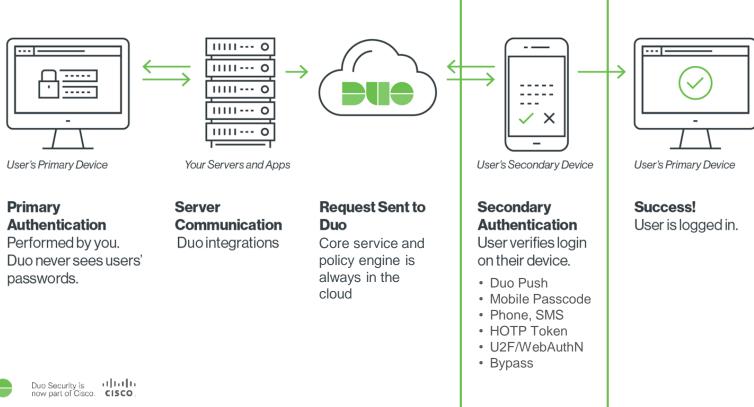

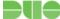

# **Duo Security Introduction**

- Started as a multi-factor authentication (MFA) and later Zero Trust Security with device posture, adaptive authentication and SAML (Security Assertion Markup Language) support
- Policy decision point: cloud only
- 3 different methods for ASA RA VPN and FTD can support 2 methods from 6.3 (RADIUS proxy, LDAPs) now
- More information:
  - Application and User-centric Protection with Duo Security, BRKSEC-2382

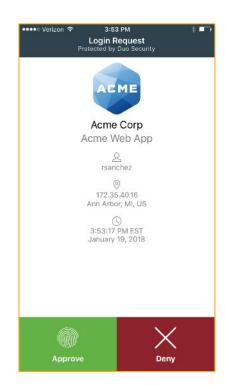

# Duo Security with ASA Integration

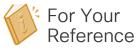

- "Modify the iframe" and Secondary Auth.; push/phone or sms; but users do not like 2nd pass code on AnyConnect; <a href="http://duo.com/docs/cisco">http://duo.com/docs/cisco</a>
- Alternative configuration: "auto-push" with Duo Auth Proxy, AnyConnect has only 2 fields only! <a href="http://duo.com/docs/cisco-alt">http://duo.com/docs/cisco-alt</a>
- SAML integration: no extra pass code field; easy, but it requires minimum ASA 9.7, http://duo.com/docs/ciscoasa-sso

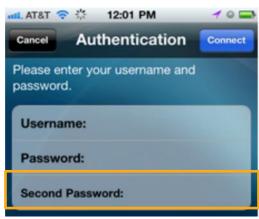

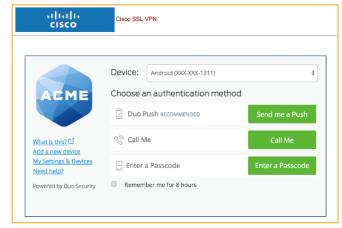

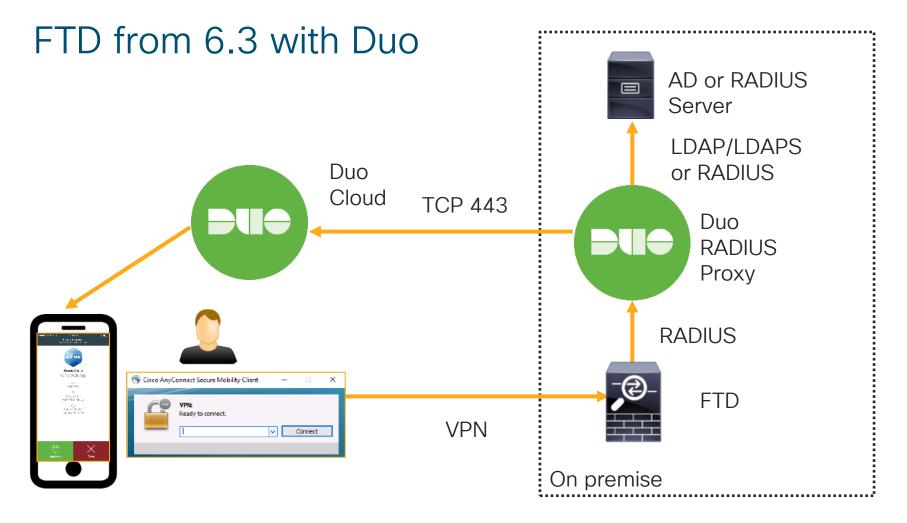

## **RADIUS: Available with Cisco ASA or FTD**

#### Requirements

- 1. Cisco ASA 8.3 or later
- 2. Cisco FTD 6.3 or later
- 3. Duo Auth proxy

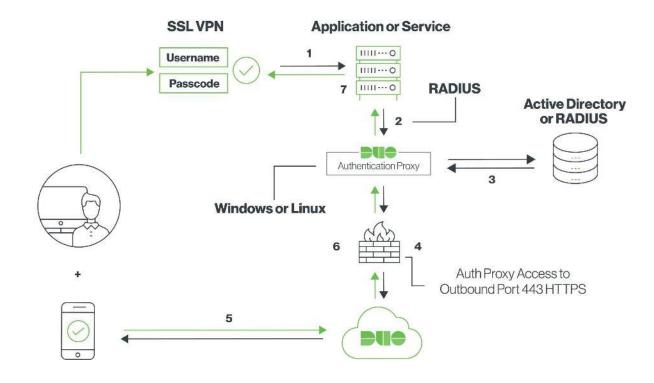

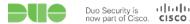

# **Duo RADIUS Proxy**

#### A Standalone Duo Software Acting as a RADIUS Server

- Install Windows or Linux as an admin account
  - · Config file: conf\authproxy.cfg
  - Log file: log\authproxy.log

#### [ad client]

host=<AD-IP-address>
service\_account\_username=admin
service\_account\_password=C1sco12345
search\_dn=CN=Users,DC=mydomain,DC=com

#### [radius server auto]

ikey=D94FBB987I8KUTK5556Z

skey=F0E47ItOrET0c8jE7gxaxQcJnRb7VObjQc9rbOTw
api host=api-1506c3ct.duosecurity.com

radius\_ip\_1=10.1.1.40 radius\_secret\_1=C1sco12345 Primary authentication options:

- 1. AD account (LDAP/LDAPS)
  Port: 389 or 636 if using LDAPS
- 2. RADIUS: [radius\_client] section Port: Typically 1812, but any unused port is acceptable

Secondary authentication: Duo account in the cloud

FTD as a RADIUS client

# RADIUS Authentication Timeout from FMC/FTD 6.3

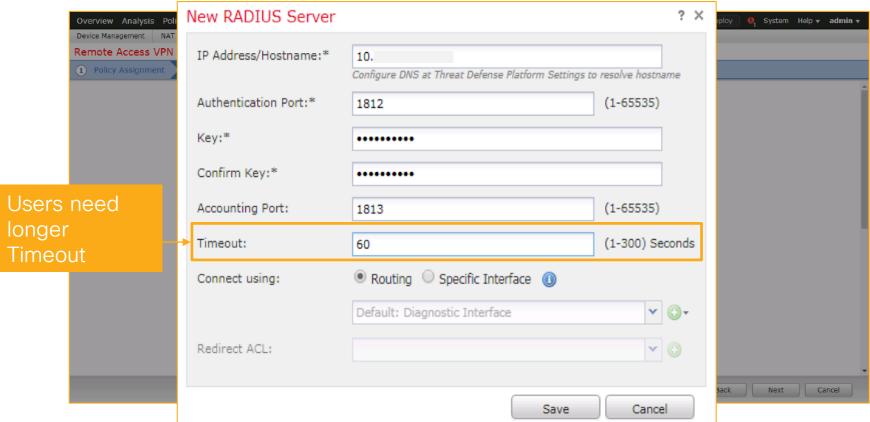

FTD RA VPN with Duo Security Demo

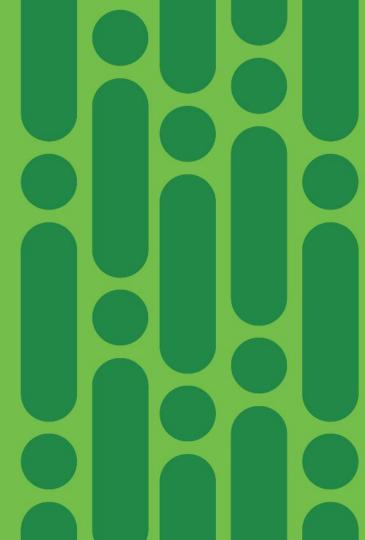

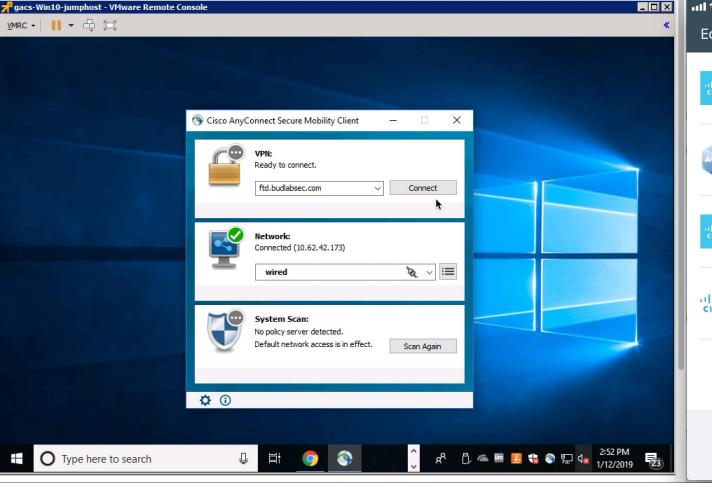

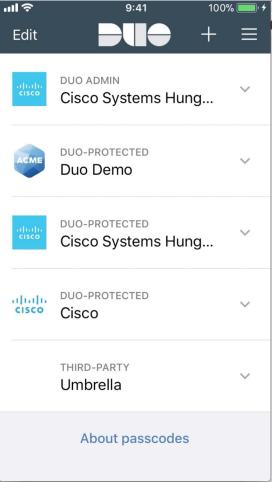

FTD RA VPN with Duo and RADIUS CoA

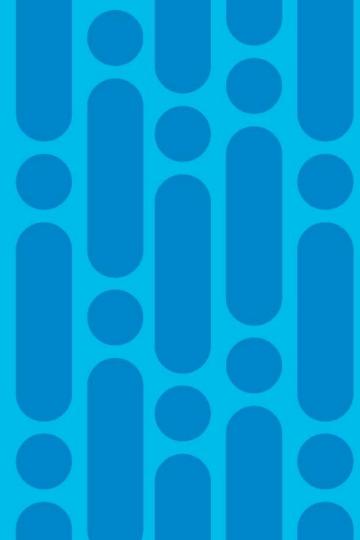

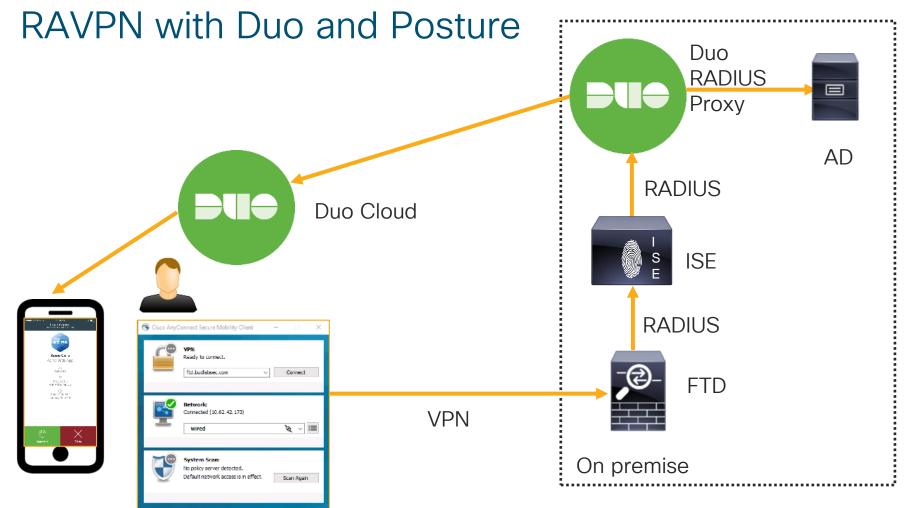

**☼** ①

## **Authentication and Authorization Servers**

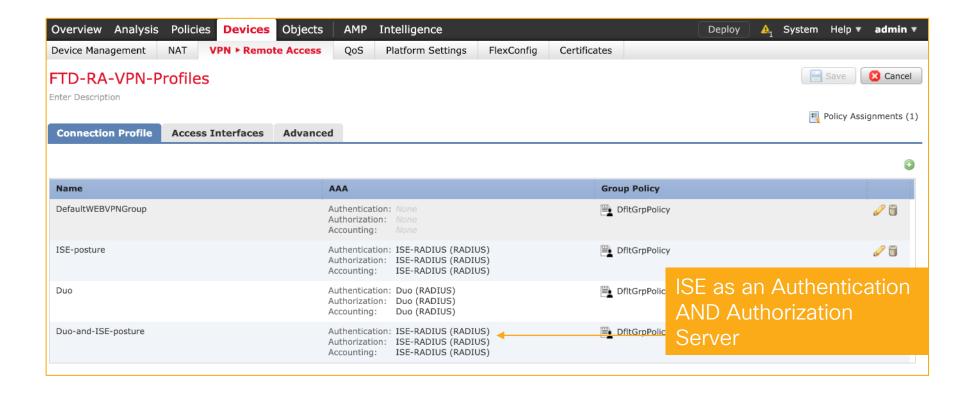

# ISE Authentication Configuration

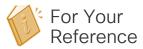

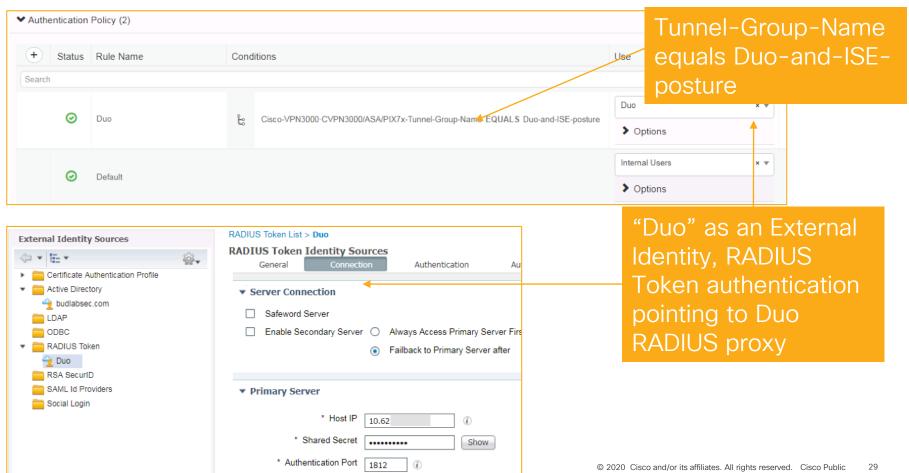

FTD RA VPN with Duo MFA and ISE Posture Demo

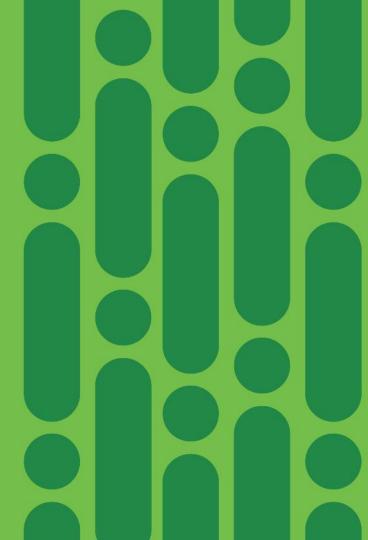

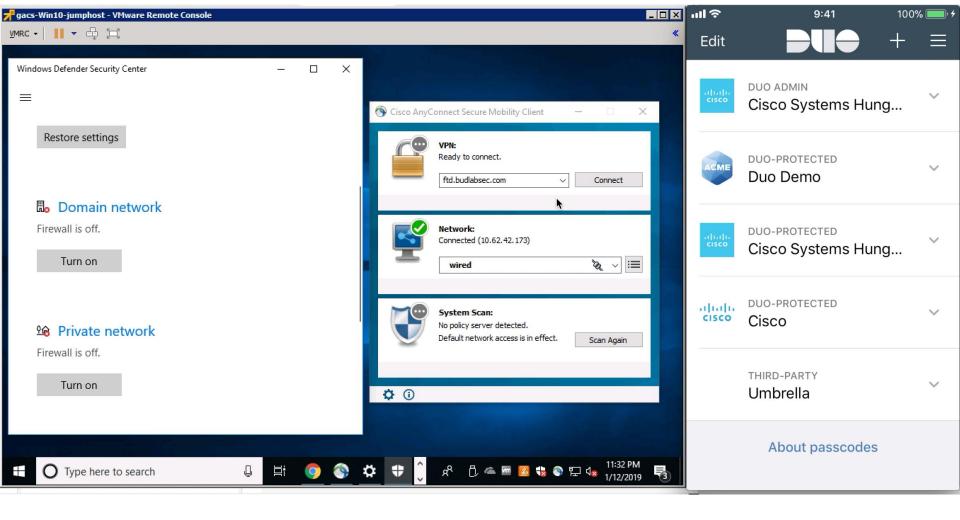

RA VPN with Duo and LDAPS

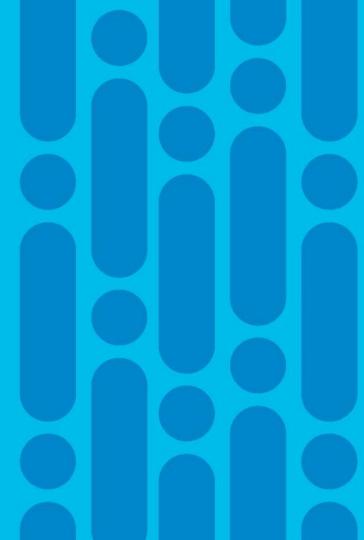

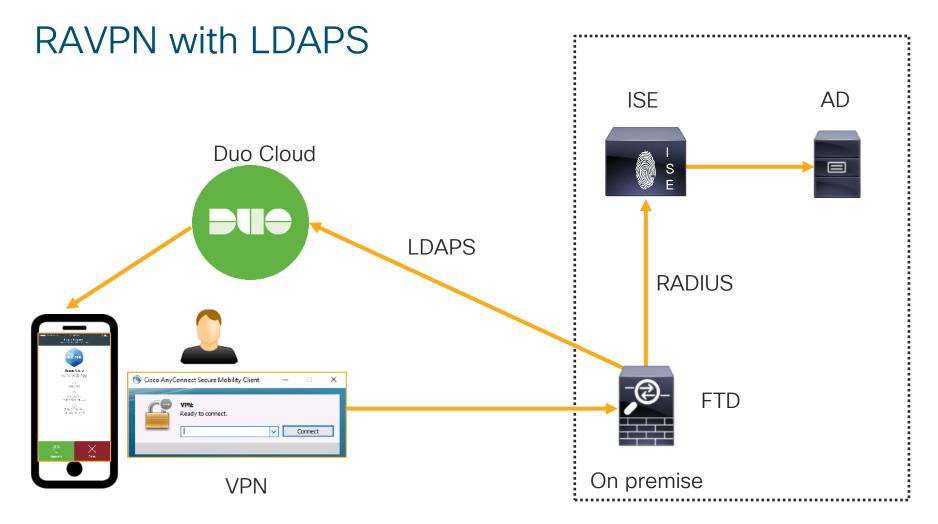

# RA VPN Secondary Authentication from 6.4

- Like with ASA, in connection Profile > AAA tab, option to enable secondary authentication
- It can be either Realm (AD/LDAP) or RADIUS Server Group

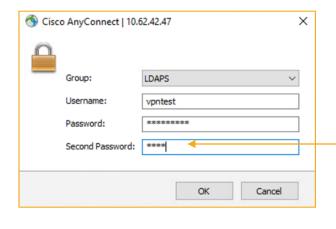

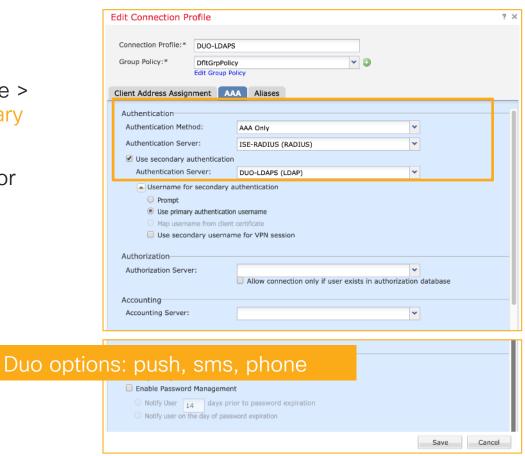

# Username for Secondary Authentication

- Username for the secondary authentication can be provided in one of three ways:
  - Prompt (User should enter the username upon login)
  - Use the username provided in the primary authentication
  - Prefill the username from the client certificate
- You can choose between primary and secondary username as VPN session username

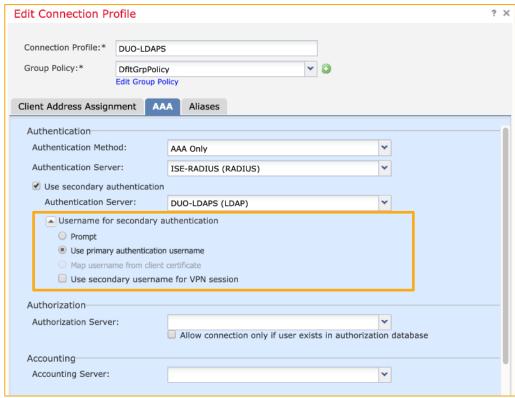

## LDAPS as a Realm

# For Your Reference

#### System > Integration > Realms

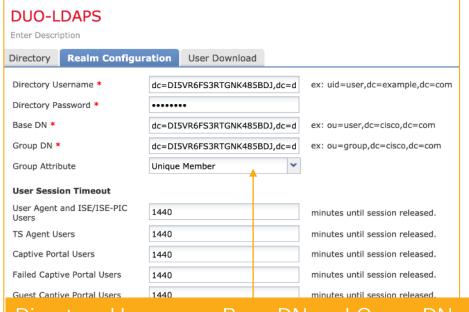

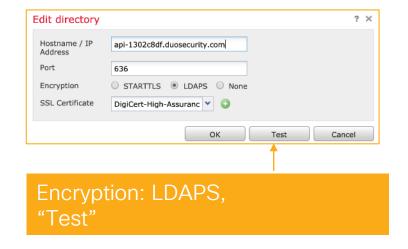

Directory Username, Base DN and Group DN: dc=INTEGRATION\_KEY,dc=duosecurity,dc=com Directory Password will be the Secret Key.

# FlexConfig

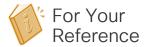

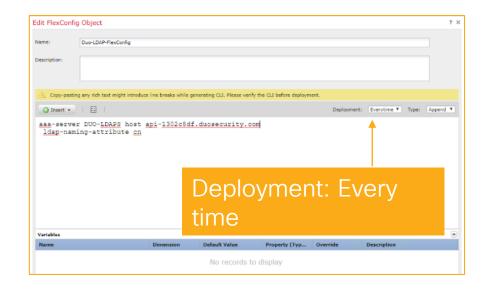

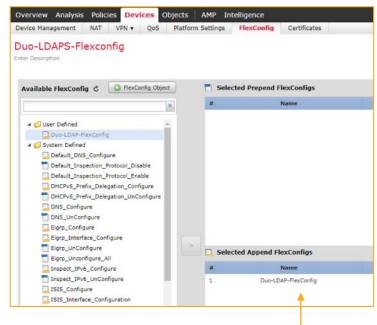

Append FlexConfig

#### **Timeout**

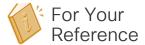

- Set the timeout to 60 instead of 12
- show aaa-server

```
Server Group:
                 DUO-LDAPS
Server Protocol: Idap
Server Hostname: api-1302c8df.duosecurity.com
Server Address: 52.19.127.204
                 636
Server port:
                 ACTIVE. Last transaction at unknown
Server status:
Number of pending requests
Average round trip time
                                         0мs
Number of authentication requests
                                         14
Number of authorization requests
                                         0
Number of accounting requests
Number of retransmissions
Number of accepts
                                         0
Number of rejects
                                         0
Number of challenges
                                         0
Number of malformed responses
                                         0
Number of bad authenticators
                                         0
Number of timeouts
                                         14
Number of unrecognized responses
                                         0
```

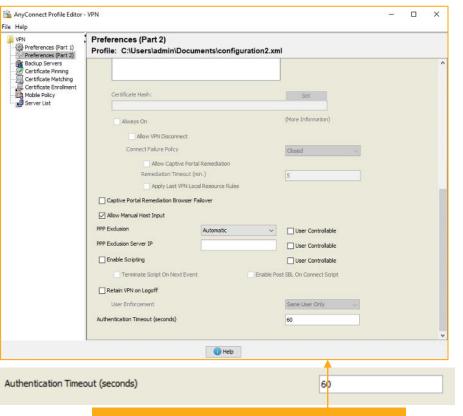

Authentication timeout: 60

### FTD DNS Configuration

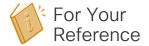

 FTD should resolve duosecurity.com domain alone, therefore DNS configuration is needed

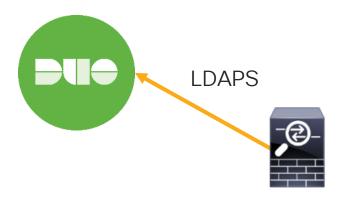

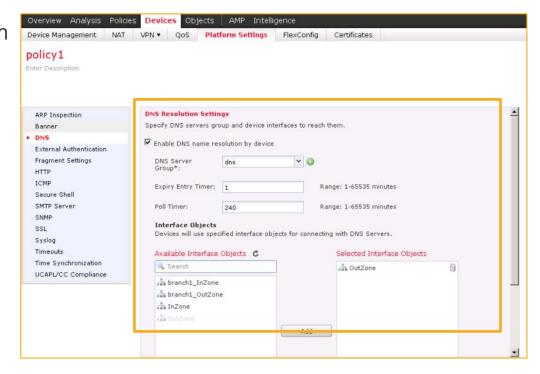

### Troubleshooting Secondary Authentication

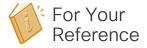

Verify the AAA server using the test command on FTD

test aaa-server authentication <AAA-Server>

- AD/LDAP configured via Realms uses the routing table to reach the AD/LDAP server, verify the route
- RADIUS Server configured in RADIUS Server group uses routing table by default, change the configuration in RADIUS Server group if the server is reachable via an interface

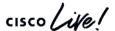

RA VPN with Certificate and Duo MFA

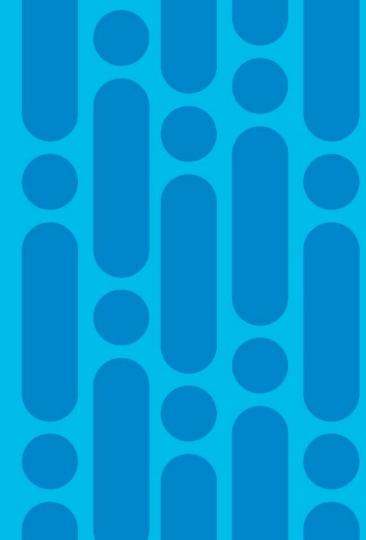

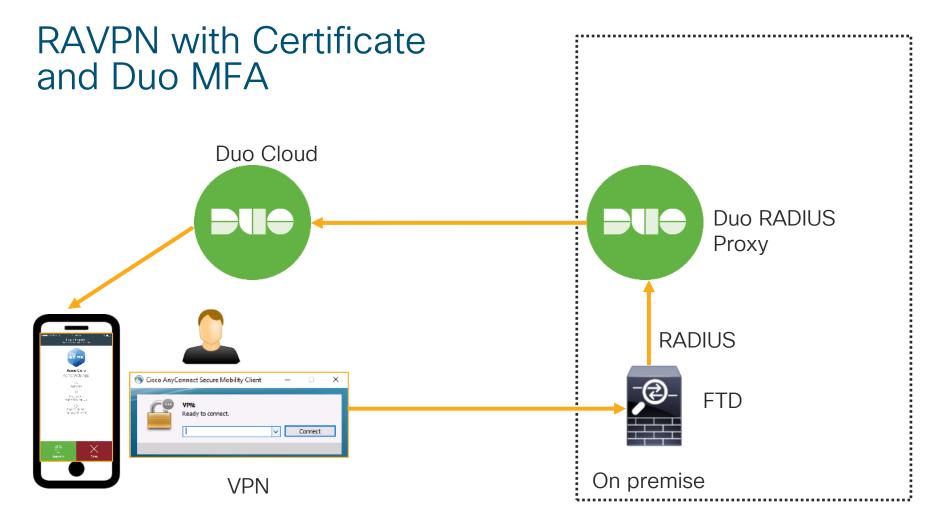

#### Certificate Based Authentication with Duo

- Authentication: Client AND AAA
- · AAA: Duo Auth Proxy
- Prefill username from certificate
- Hide username in login window

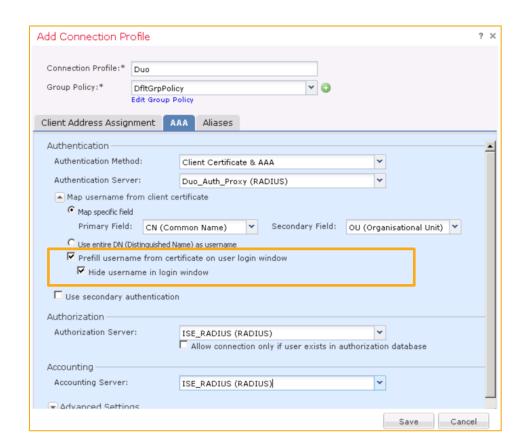

#### Duo RADIUS Proxy - Duo Only Client

A Standalone Duo Software Acting as a RADIUS Server

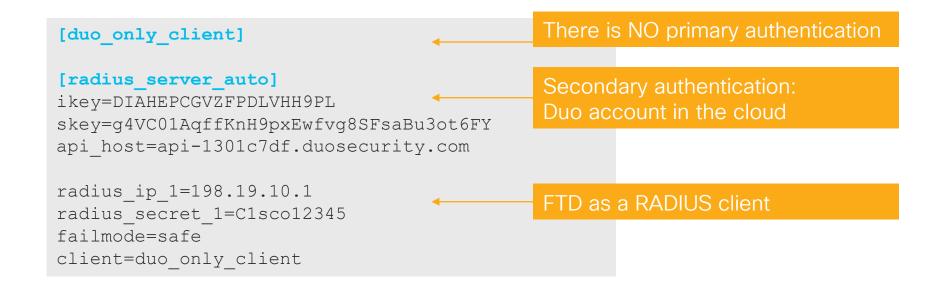

FTD RA VPN with Certificate and Duo MFA Demo

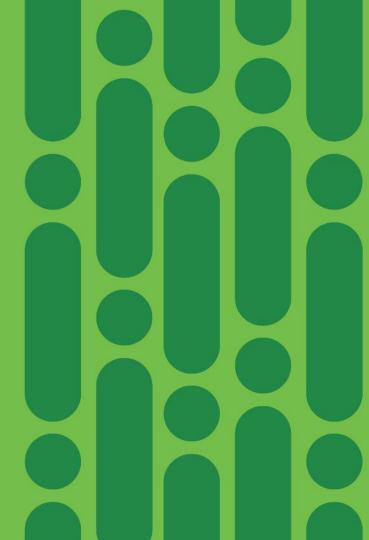

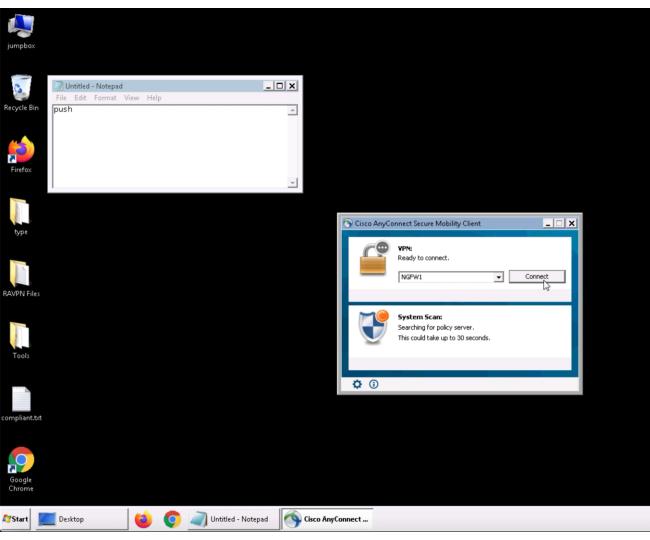

Windows 7
Build 7601
This copy of Windows is not genuine

1:17 PM
1/23/2020

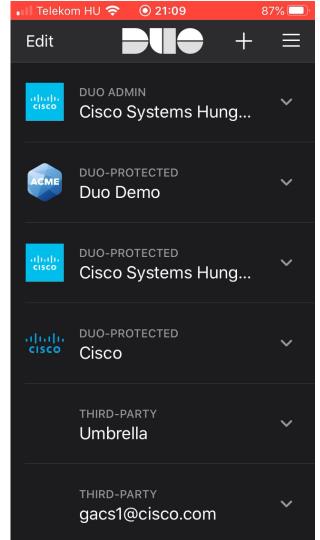

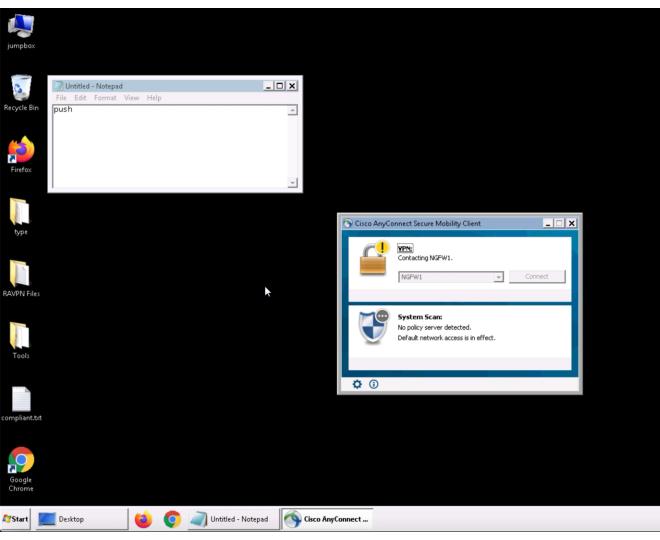

Windows 7
Build 7601
This copy of Windows is not genuine

Monitoring of RA VPN Connections

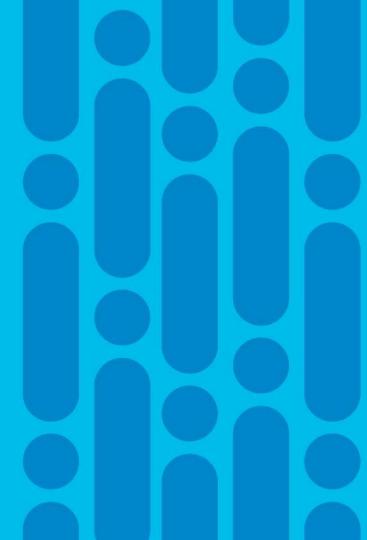

#### Monitoring of RA VPN Connections

VPN Server side monitoring: show commands

```
> show running-config tunnel-group

tunnel-group DefaultWEBVPNGroup general-attributes
address-pool VPN-Pool1
authentication-server-group RADIUS_SERVERS
authorization-server-group RADIUS_SERVERS
accounting-server-group RADIUS_SERVERS
tunnel-group VPN-profile type remote-access
tunnel-group VPN-profile general-attributes
address-pool VPN-Pool1
authentication-server-group RADIUS_SERVERS
authorization-server-group RADIUS_SERVERS
accounting-server-group RADIUS_SERVERS
tunnel-group VPN-profile webvpn-attributes
group-alias VPN-profile enable
```

```
> show vpn-sessiondb anyconnect
Session Type: AnyConnect
             : remote1
                                      Index
Username
27432
Assigned IP : 10.1.1.121
                                      Public IP
10.61.97.108
Protocol
             : AnyConnect-Parent SSL-Tunnel DTLS-
Tunnel
License
             : AnyConnect Premium
Encryption
             : AnyConnect-Parent: (1) none SSL-Tunnel:
(1) AES-GCM-256 DTLS-Tunnel: (1) AES256
Hashing
             : AnyConnect-Parent: (1) none SSL-Tunnel:
(1)SHA384
           DTLS-Tunnel: (1) SHA1
Bytes Tx
             : 31690
                                      Bytes Rx
                                                   : 1
```

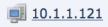

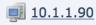

VPN\_SERVER

INSIDE\_ROUTED

# AnyConnect Identity Extensions (ACIDex)

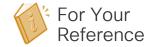

- FTD provides ACIDex, like ASA does
- It is used by ISE as a profiling information and authentication and authorization policy element

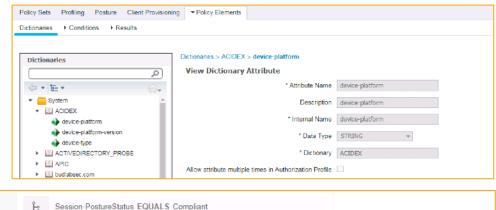

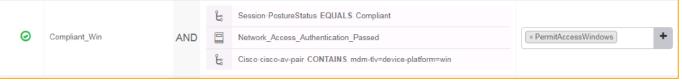

Device MAC address, platform and agent versions, device type and other information as AV pair sent by FTD

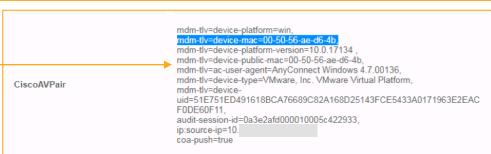

#### **Active Sessions**

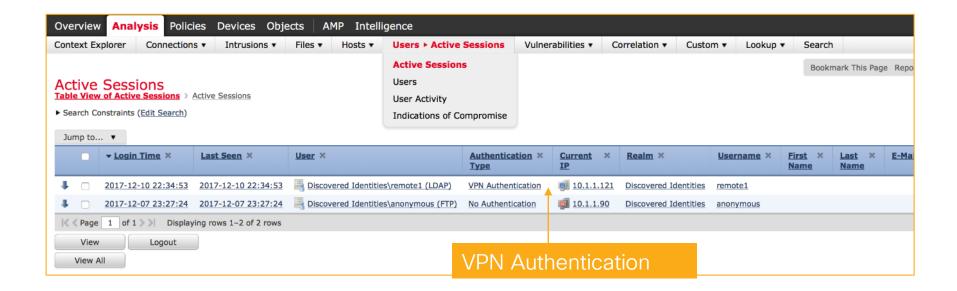

#### **User Activity**

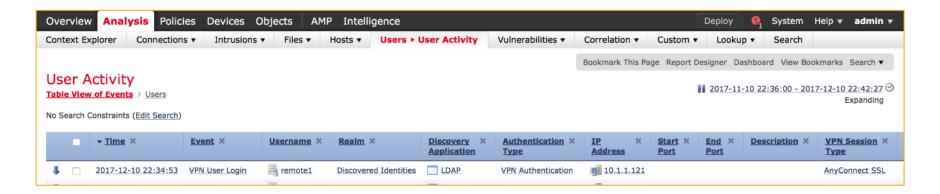

Detailed User information, like logon, logoff, bytes, duration

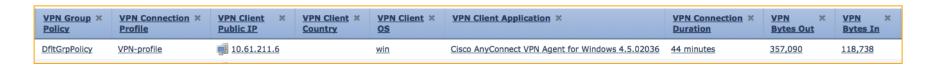

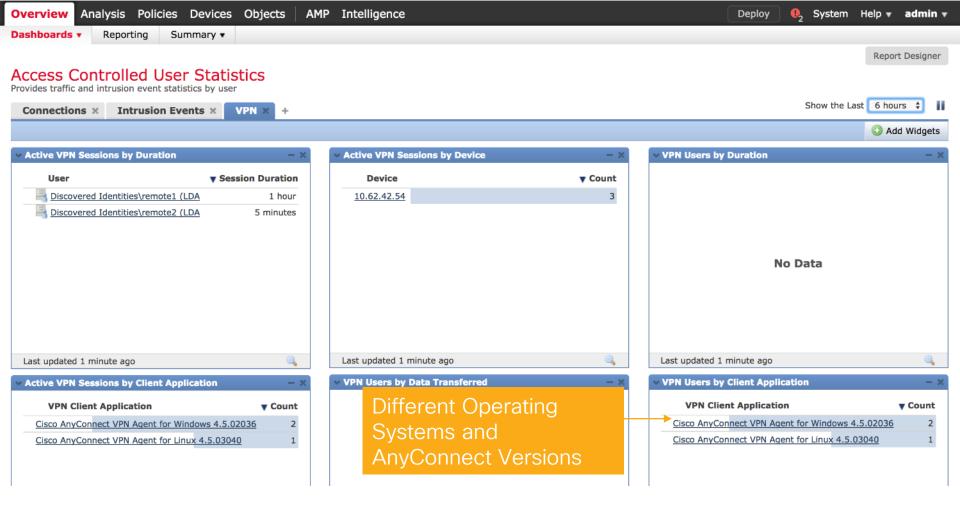

#### Troubleshooting

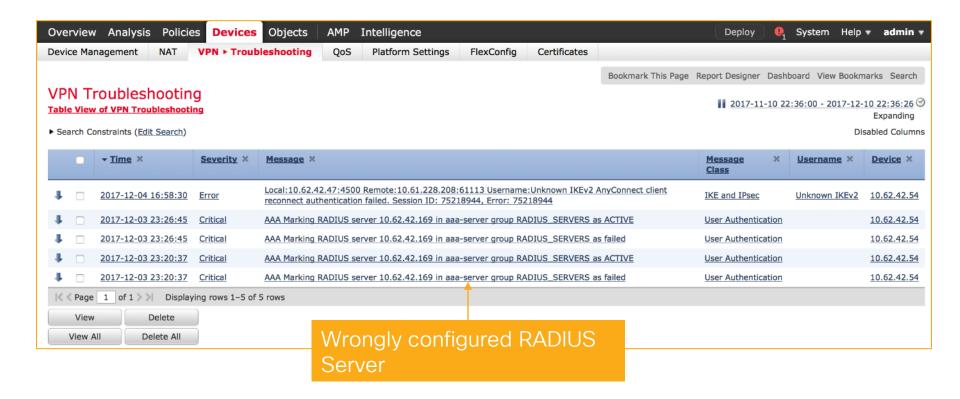

### **RA VPN Summary**

- · RA VPN
  - It was introduced in version 6.2.2
  - Both IKEv2 and TLS
  - Wizard
- From 6.3:
  - RADIUS timeout (MFA)
  - RADIUS CoA

- From 6.4:
  - Secondary Authentication
- From 6.5:
  - Two-factor authentication using Duo LDAP

RA VPN with SAML Duo Access Gateway

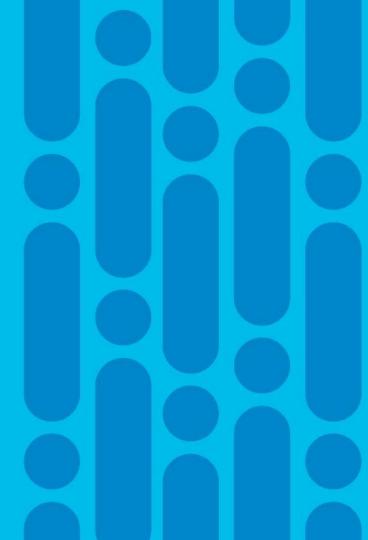

#### Duo Access Gateway (SAML): Cisco ASA only

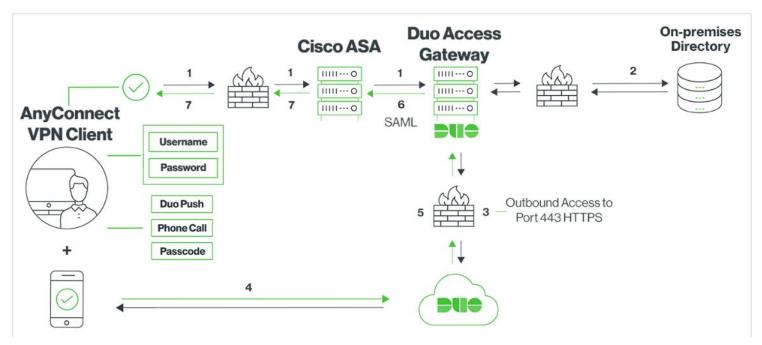

- 1) VPN connection initiated to Cisco ASA, which redirects to the Duo Access Gateway for SAML authentication
- 2) AnyConnect client performs primary authentication via the Duo Access Gateway using an on-premises directory (example)
- 3) Duo Access Gateway establishes connection to Duo Security over TCP port 443 to begin 2FA
- 4) User completes Duo two-factor authentication.
- 5) Duo receives authentication response and returns that information to the Duo Access Gateway
- 6) Duo Access Gateway returns a SAML token for access
- 7) Cisco ASA VPN access granted

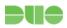

# **Duo Access Gateway Setup (DAG)**

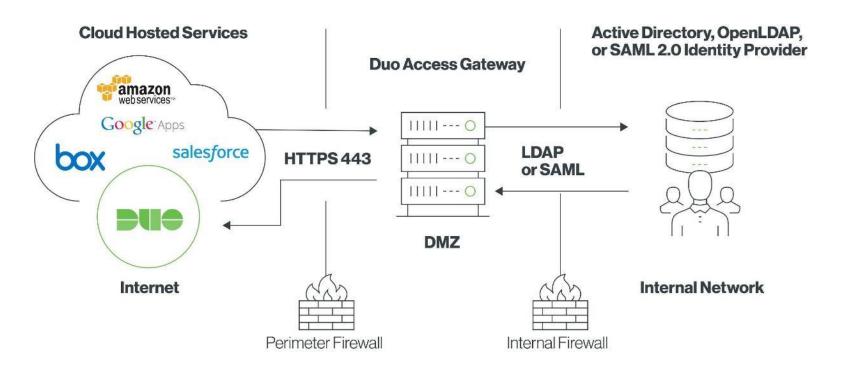

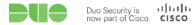

FTD RA VPN with Certificate and Duo MFA Demo

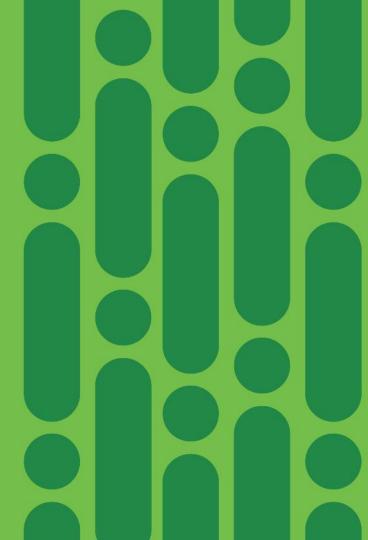

### Duo Access Gateway (SAML): Cisco ASA only

#### Requirements:

- A SAML gateway such as Duo Access Gateway (DAG) for SSO. Read more here.
- 2. ASA version of 9.7.1.24, 9.8.2.28, 9.9.2.1 or higher of each release
- 3. AnyConnect 4.6 or later.

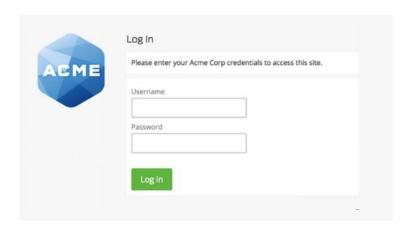

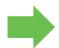

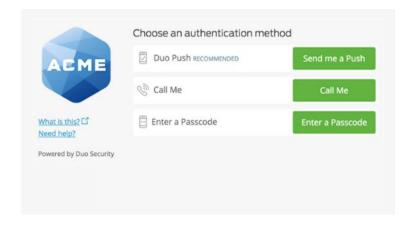

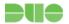

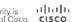

# cisco Secure